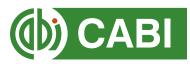

# **CABI** Training Materials

# Environmental Impact User Guide

# Contents

| Introduction                          |
|---------------------------------------|
| Accessing Environmental Impact        |
| Navigating the interface              |
| Simple site searches                  |
| Conducting general site searches4     |
| Conducting filtered site searches     |
| Viewing search results                |
| Smart Searches                        |
| Advanced searching                    |
| Field searching                       |
| Index Terms or "Descriptors"          |
| Super indexes                         |
| CABICODES 11                          |
| Topic pages                           |
| Refine options                        |
| MyCABI                                |
| Creating a MyCABI account14           |
| Combining searches                    |
| Saving searches and creating alerts16 |
| Saving and exporting records17        |
| Appendix A: Search techniques         |

# Introduction

Environmental Impact is an internet resource created in response to a demand from the scientific community, policy makers and information specialists for a single comprehensive bibliographic information resource on climate change and other influences of humans on the biosphere. It also covers other aspects of man's damage to the environment such as pollution, deforestation, desertification and habitat loss. For a full list of subjects covered in the database please visit our **subject coverage page**.

Environmental Impact includes the following information materials:

| Abstracts records:  | Indexed records from the CAB Direct database relating to the subject of environmental science                                                                            |
|---------------------|----------------------------------------------------------------------------------------------------|
| Full text articles: | Links to the complete scientific record for scholarly articles hosted on the CAB Direct database                                                                         |
| CAB Reviews:        | Comprehensive overviews and detailed reviews of the latest research on an area of scientific study                                                                       |
| eBooks:             | Access to full electronic books or book chapters relevant to environmental science. These are selected from CABI's eBook service                                         |
| Reports:            | A repository of reports published or commissioned by international environmental organisations                                                                           |
| News Articles:      | The latest news on the current developments in environmental sciences written by subject experts                                                                         |
| Events:             | A calendar of relevant international conferences, congresses, annual meetings and more targeting scientific communities and industries involved in environmental science |

The following guide has been designed for all users of the Environmental Impact to highlight various features available and enable our customers to easily navigate the interface. It will also introduce various search techniques for new users of online databases and explain various strategies that can be used when searching to return the most relevant results.

# **Accessing Environmental Impact**

Environmental Impact is a web-based interface. To access the site visit www.cabi.org/environmentalimpact

To sign in to the Environmental Impact click on the Login button situated in the site menu as shown below:

|                                                                                                    | Other CABI sites 🛟 | Home About Bookshop H         | lelp Contact | Mobile                 | Login |
|----------------------------------------------------------------------------------------------------|--------------------|-------------------------------|--------------|------------------------|-------|
| <b>Environmental Impact</b><br>From climate change to biodiversity loss - documenting<br>human impacts on the environment |                    |                               |              |                        |       |
| Climate Change                                                                                                    | Pollution          | Biodiversity and Habitat Loss |              | Biofuels and Bioenergy |       |

There are 3 ways to login to the database depending on the access options your account has:

| Manage Access               | ×                      |
|-----------------------------|------------------------|
| Log in via email/username   |                        |
| Email or username           | Personal credentials   |
| Email or username           |                        |
| Password Forgot pas         | ssword?                |
| Password                    |                        |
| Log in Register             |                        |
| Redeem a voucher            | >                      |
| Log in via your institution | IP address recognition |

#### By personal credentials:

If you requested access to the site by a username and password please enter this in to the login box.

#### By IP Address:

If your institution has a subscription to Environmental Impact and you are accessing through your institutions network, the Environmental Impact will recognise your IP address as a registered user and automatically log you on to the site. If you aren't automatically recognised click the Log in via your institution button.

# Navigating the interface

The Environmental Impact interface has been designed to enable quick and comprehensive content searches. Below shows an image of the homepage and the various features displayed.

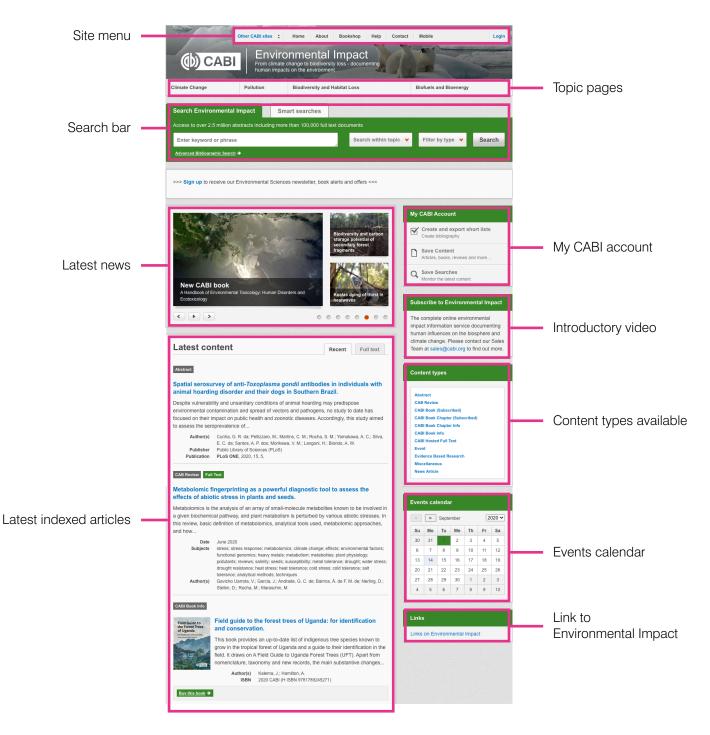

# Simple site searches

Environmental impact offers a simple site search using a variety of basic search techniques to search content across the whole of the site such as Boolean operators and Phrase searching. These search techniques can be found in the **search techniques reference table**.

## **Conducting general site searches**

A general site search conducts a search across all the various types of content and topics available in Environmental Impact. It will return a broad range of search results that will include all material types from all subject areas. It can be a useful place to begin a search.

To conduct a general site search enter your search terms in to the search box located in the search bar of the home page and click the Search button as shown below:

| Search Environmental Impact Smart searches                                           |  |  |                       |                    |        |  |
|--------------------------------------------------------------------------------------|--|--|-----------------------|--------------------|--------|--|
| Access to over 2.5 million abstracts including more than 100,000 full text documents |  |  |                       |                    |        |  |
| Enter keyword or phrase                                                              |  |  | Search within topic 💙 | Filter by type 🛛 🖌 | Search |  |
| Advanced Bibliographic Search →                                                      |  |  |                       |                    |        |  |

## **Conducting filtered site searches**

A filtered site search can be used to limit a search to specific subjects or types of content on the Environmental Impact. This will return a narrower range of search results and is particularly useful if you are trying to limit searches to particular areas or material types. You can limit the searches using a single filter or both simultaneously.

To conduct a filtered site search enter your search terms in to the search box located in the search bar of the home page. Click on the filter options to the right of the search box and select the categories you would like to limit the search to. The checkbox indicates which categories have been selected. Below shows the examples for both the subject and content filters:

|                                                                                      | Search Environmental Impact Smart searches |   |                |  |                       |         |                                     |                                     |
|--------------------------------------------------------------------------------------|--------------------------------------------|---|----------------|--|-----------------------|---------|-------------------------------------|-------------------------------------|
| Access to over 2.5 million abstracts including more than 100,000 full text documents |                                            |   |                |  |                       |         |                                     |                                     |
| earch                                                                                | S                                          | • | lter by type 💙 |  | Search within topic 💙 |         | Enter keyword or phrase             |                                     |
|                                                                                      |                                            |   |                |  |                       | S       | Limit to selected topic             | Advanced Bibliographic Search →     |
|                                                                                      |                                            |   |                |  | 5                     | Climate | Biodiversity Biofuels and Bioenergy | >>> Sign up to receive our Environm |
|                                                                                      |                                            |   |                |  | 5                     | Climate | Biodiversity                        |                                     |

| Search Environmental Impact Smart s                      | earches                                                     |                                                                   |             |
|----------------------------------------------------------|-------------------------------------------------------------|-------------------------------------------------------------------|-------------|
| Access to over 2.5 million abstracts including more than | 100,000 full text documents                                 |                                                                   |             |
| Enter keyword or phrase                                  | Search w                                                    | vithin topic \vee Filter by type                                  | Search      |
| Advanced Bibliographic Search ➔                          | Limit to selected conte                                     | ent types                                                         |             |
| >>> Sign up to receive our Environmental Sciences ne     | Abstract CAB Review CAB Book (Subscribed) CABI Book Chapter | CABI Hosted Full Text Event Evidence Based Research Miscellaneous |             |
|                                                          | (Subscribed)<br>CABI Book Chapter Info                      | News Article                                                      | short lists |

## **Viewing search results**

The returned results will be displayed on the search results page as shown below. The figure below the search box indicates the number of returned results from your search string query. The search results are displayed in the box below and can be ordered by most recently indexed first or relevance. At the top and bottom of the search results screen there are also options to vary the number of records displayed on the current page.

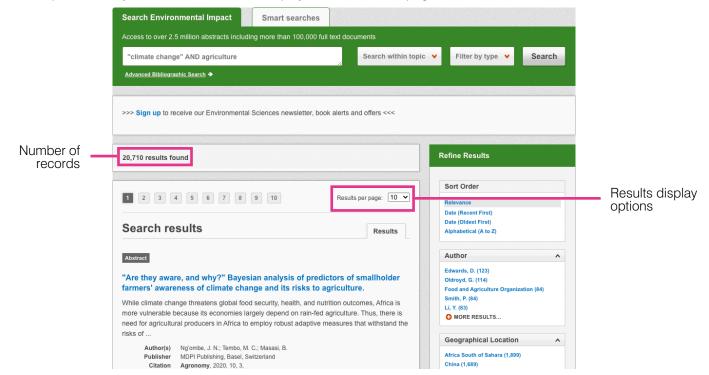

Below shows an example of an article header from the returned results. You can see the resource type, the article title, the leading sentence of the article abstract and further bibliographic information for the record. If the full text article is available the View CABI full text button is displayed which gives access to the full text article.

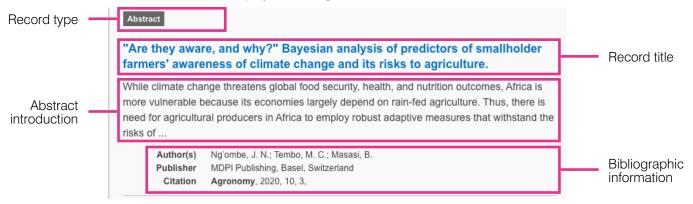

When clicked, the article title will take you to the record page listing the full bibliographic details of the record as shown below.

| Abstract                                                                                                    | Abstract details                                                                                                    |                              |
|----------------------------------------------------------------------------------------------------|----------------------------------------------------------------------------------------------------|------------------------------|
| The impact of climate change induced extreme<br>events on agriculture and food security: a review<br>on Nigeria.                                                                                                    | Author(s)<br>Durodola. O. S.<br>Author Affiliation<br>Faculty of Technology, Pan African<br>University Institute of Water and Energy |                              |
| View full text article 🗲                                                                                                    | Sciences (Including Climate Change),<br>Abou Bekr Belkaid University of Tlemcen,<br>Tlemcen, Algeria.                                |                              |
| Abstract<br>The study of the climate change and the effects of climate change induced extreme events on<br>food security are fundamental for the sustainable development of agriculture globally. Climatic<br>factors are the primary important factors affecting agricultural production. Furthermore, the<br>world is now experiencing more frequent and intense droughts and floods in many agricultural<br>regions which damage and at times destroy crops. The effects of climatic change on agriculture | Author Email<br>durodolaoludare@gmail.com<br>Journal article<br>Agricultural Sciences<br>2019 10 4 487-498                           | Dibliggraphia                |
| have triggered significant trend of research during the last decade globally in order to unfold<br>the solutions to climate change induced extreme events on agriculture. Several studies have<br>been conducted on effects of extreme events such as droughts and flooding induced by climate<br>change on agriculture and food security. These effects include changes in crop and livestock<br>yields as well as the economic consequences of these potential yield changes globally.                      | ISSN<br>2156-8553<br>DOI<br>10.4236/as.2019.104038                                                                                   | Bibliographic<br>information |
| Therefore, this study reviews the effects of extreme events, including floods and drought,<br>caused by climate change on agriculture and food security with focus on Nigeria in particular.<br>For the study, literatures were identified for review through a comprehensive search by using<br>electronic and non-electronic databases to identify researches conducted on effects on climate                                                                                                    | Publisher Information<br>Scientific Research Publishing Irvine<br>USA                                                                |                              |
| change and extreme events on agricultural productivity. From the review, it shows that extreme<br>events such as droughts and floods impact agriculture and food security. In order to mitigate                                                                                                    | Language of Text<br>English                                                                                                    |                              |
| the effects of climate change especially droughts and floods, on agricultural productivity, there<br>is an urgent need to intensity efforts and researches on climate change to mitigate and adapt to<br>the occurrences of these extreme events when necessary in Nigeria. Several mitigation and                                                                                                    | Geographical Location<br>Nigeria                                                                                                    |                              |
| adaptation measures need to be implemented to mitigate the effects of extreme events on<br>agricultural productivity and food security. These measures include practicing climate-smart<br>agriculture, construction and improvement of drainage networks to effectively dispose of flood<br>water in order to reduce the risks of flooding in urban agriculture and drought-resistant varieties                                                                                                    | Descriptor(s)<br>food security<br>floods<br>agricultural production                                                                  |                              |
| of crops should be cultivated. View full text article >                                                                                                    | climate change<br>agricultural sector<br>economic impact                                                                             | Metadata                     |
| ∧ Top of page                                                                                                    | drought<br>literature reviews<br>productivity                                                                                        |                              |

As well as the full abstract the page will also include the full bibliographic information and indexing keywords that were assigned to the record during the indexing process. This can be found under the Abstract details pane on the right of the page.

All these terms are intuitive links which when clicked performs a search on that term. The example below shows a section of the Abstract details pane. In this example we have clicked on the author name. This has performed a site search using the search string author:"Durodola, O. S."which has returned all records this author has contributed to.

| Abstract details             |                                                                                                    |                                                                 |
|------------------------------|----------------------------------------------------------------------------------------------------|-----------------------------------------------------------------|
| Author(s)<br>Durodola, O. S. |                                                                                                    |                                                                 |
|                              | Search Environmental Impact Smart searches                                                                                                    |                                                                 |
|                              | Access to over 2.5 million abstracts including more than 100,000 full text documents                                                                                                    |                                                                 |
|                              | author:"Durodola, O. S." Search within topic                                                                                                    | ✓ Filter by type ✓ Search                                       |
|                              | Advanced Bibliographic Search ➔                                                                                                    |                                                                 |
|                              |                                                                                                    |                                                                 |
|                              | >>> Sign up to receive our Environmental Sciences newsletter, book alerts and offers <<<                                                                                                    |                                                                 |
|                              | 2 results found                                                                                                    | Refine Results                                                  |
|                              | _                                                                                                    | Sort Order                                                      |
|                              | 1 Results per page: 10 V                                                                                                    | Relevance<br>Date (Recent First)                                |
|                              | Search results                                                                                                    | Date (Oldest First)                                             |
|                              | Search results                                                                                                    | Alphabetical (A to Z)                                           |
|                              | Abstract Full Text                                                                                                    | Author                                                          |
|                              | The impact of climate change induced extreme events on agriculture and food security: a review on Nigeria.                                                                                                    | Bwambale, J. (1)<br>Nabunya, V. (1)                             |
|                              | The study of the climate change and the effects of climate change induced extreme events on                                                                                                    | Geographical Location                                           |
|                              | food security are fundamental for the sustainable development of agriculture globally. Climatic<br>factors are the primary important factors affecting agricultural production. Furthermore, the<br>world is now | Nigeria (1)<br>Uganda (1)                                       |
|                              | Author(s) Durodola, O. S. Publisher Scientific Research Publishing, Irvine, USA                                                                                                    | Organisms                                                       |
|                              | Citation Agricultural Sciences, 2019, 10, 4, pp 487-498                                                                                                    | Brassica oleracea var. capitata (1)<br>Solanum lycopersicum (1) |
|                              | Abstract                                                                                                    | Solanum tuberosum (1)<br>Zea mays (1)                           |
|                              | Using every drop: rainwater harvesting for food security in Mbale, Uganda.                                                                                                    |                                                                 |

### **Smart Searches**

To help you search for literature in common or key topics of interest our subject experts have created predefined search strings. These have been created using complex search techniques such as field tags and multiple Boolean operators to return the most relevant results. To access the Smart searches click on the Smart searches tab above the search box as shown below.

| Search Environmental Impact                                                                                                    | Smart searches                              |                  |  |  |
|----------------------------------------------------------------------------------------------------|---------------------------------------------|------------------|--|--|
| Environmental Impact smart searches are based on commonly researched topics, and your own requests           Request a search → |                                             |                  |  |  |
| Bioethanol from sugarcane                                                                                                    | Greenhouse gas emissions                    | Loss of wetlands |  |  |
| Biofuels and land use                                                                                                    | Habitat loss                                | Soil pollution   |  |  |
| Deforestation and biodiversity                                                                                                  | Heavy metal pollution                       | Water pollution  |  |  |
| Effects of climate change on soil emissions of                                                                                  | Impact of climate change on crop production |                  |  |  |
| methane                                                                                                    | Life cycle assessment of biofuels           |                  |  |  |
| Extreme weather events                                                                                                    |                                             |                  |  |  |

This will show you a list of smart searches and their associated topic that are available. To conduct a smart search click on the topic of your choice. The screenshot below shows you the results for the smart search "greenhouse gas emissions".

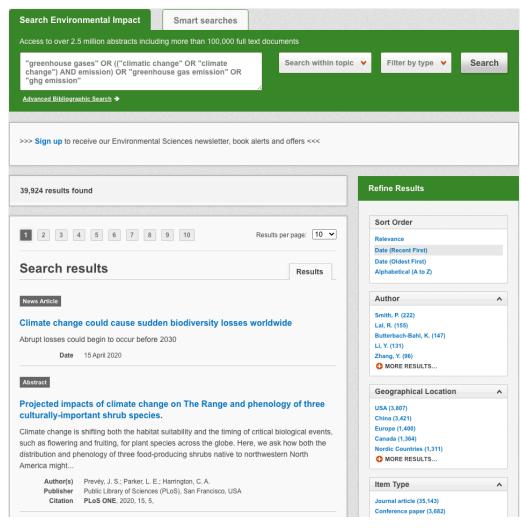

To narrow results further you can either use the refine panel to the right hand side of the page or add terms manually to the end of the predefined search string.

# Advanced searching

## **Field searching**

The search box for Environmental Impact also allows you to conduct advanced field searching using the index field tags.

Field searching is a technique by which users can search for keyword terms in specific indexing fields. These indexing fields are used when adding a bibliographic record to Environmental Impact e.g. Abstract title, author. Each indexing field has an associated field tag which can be used in conjunction with search keywords to return a more precise set of results.

Below is a list of the indexing fields and their associated tag:

#### **Common search fields**

| Description         | Field Tag |
|---------------------|-----------|
| Abstract            | ab        |
| Author affiliation  | aa        |
| Descriptor          | de        |
| Organism Descriptor | od        |
| Geographic Locator  | gl        |
| Broad term          | up        |
| Identifier          | id        |
| Publication source  | do        |
| Publisher           | publisher |
| CABICODE            | СС        |
| Conference          | ct        |
| Language            | la        |
| Publication type    | it        |
| Year                | yr        |
| Record number       | ра        |
| DOI                 | oi        |
| ISSN                | sn        |
| ISBN                | bn        |

#### Additional search fields

| Description               | Field Tag |
|---------------------------|-----------|
| Additional Authors        | ad        |
| Author Affiliation        | aa        |
| CAS Registry Numbers      | ry        |
| Conference Dates          | cd        |
| Conference Title          | ct        |
| Corporate Author          | са        |
| Country of Publication    | ср        |
| Descriptors               | de        |
| Digital Object Identifier | oi        |
| Document Editors          | ed        |
| Document Title            | do        |
| Email                     | em        |
| English Item Title        | et        |
| Non English Item Title    | ft        |
| Geographic Location       | gl        |
| Identifiers               | id        |
| ISBN                      | bn        |
| ISSN                      | sn        |
| Item Type                 | it        |
| Language(s) of Summary    | ls        |
| Language(s) of Text       | la        |
| Location of Publisher     | lp        |
| Main Abstract             | ab        |
| Organism Descriptors      | od        |
| Pan Number                | ра        |
| Personal Author           | au        |
| Personal Author Variants  | av        |
| Publisher                 | pb        |
| CABI Product Code         | SC        |
| Up-posted Descriptors     | up        |
| Web URL                   | ur        |
| Year of Publication       | yr        |

To conduct a field search type the associated field tag (must be lowercase) into the search box followed by a colon. Next enter your search term/s. Field searching can also be conducted using the variety of simple search techniques outlined previously such as multiple word searches and Boolean operators. Below show some examples :

Single word search: de

Multiple word search:

de: "climate change"

de: "climate change" AND gl:italy

Searching with perentheses: de: ("climate change" OR "global warming") AND gl:italy

# Index Terms or "Descriptors"

If you are looking only for important papers on a particular subject, where you want a high level of relevance, you should restrict your search to one or more of the CABI indexing or Descriptor fields. Every record on the database is indexed with terms that describe all the important concepts within a paper. The index terms may be added to one of 5 different indexing fields. The indexing fields that CABI uses are:

| Fields                         | Tags                                                                 | Description                                                                                                   | Example            |
|--------------------------------|----------------------------------------------------------------------|----------------------------------------------------------------------------------------------------|--------------------|
| Organism Descriptor            | od: The Organism Descriptor<br>field is used for animal and<br>plant |                                                                                                    | od: "Abies alba"   |
| Geographic Location            | gl:                                                                  | Geographic Location field is<br>used for country and other<br>geographic names                                | gl: Germany        |
| Descriptor                     | de:                                                                  | The Descriptor field is used<br>for all the "other" terms that<br>are neither animal, plant nor<br>geographic | de: global warming |
| Broad Term<br>(Up-posted Term) | up:                                                                  | The broad term is used to<br>search for more general<br>terms of a subject as<br>defined in CAB Thesaurus     | up: climate change |
| Identifier                     | id:                                                                  | This field is used for non-preferred index terms                                                              | id: lipins         |

**Please note:** When searching the organism descriptor all animals are indexed with their scientific names. However, plants are indexed with both their scientific and their common names.

## **Super indexes**

Super indexes allow users to search multiple indexes across related fields. They are useful tools for users if they are unsure which fields they need to specify when trying to conduct advanced field searching. They can be searched in the same way as other fields as the super indexes have their own field tag associated to them. Environmental Impact also has three super indexes.

The first two super indexes shown in the table below are used when searching bibliographic information relating to either the article title or the article authors. The table below shows the field tag, field indexes that are searched and an example of a search.

| Super index name | Super index field tag | Fields searched                | Search string example              |
|------------------|-----------------------|--------------------------------|------------------------------------|
| Title            | title:                | English title<br>Foreign title | Title: albedo AND "climate change" |
| Author           | author:               | Personal author                | Author: Bright                     |
|                  |                       | Author variant                 |                                    |
|                  |                       | Additional author              |                                    |
|                  |                       | Document editor                |                                    |
|                  |                       | Corporate author               |                                    |

The third super index called the subject index is used when searching for the indexing terms or metadata that is recorded or assigned to each resource record. The table below shows the field tag, field indexes that are searched and an example of a search.

| Super index name | Super index field tag | Fields searched     | Search string example |
|------------------|-----------------------|---------------------|-----------------------|
| Subject          | subject:              | Descriptor          | Subject: biogeography |
|                  |                       | Geographic location |                       |
|                  |                       | Organism descriptor |                       |
|                  |                       | Identifer           |                       |

# CABICODES

In addition to adding index terms to a record, broad concepts are also "indexed" with a classification system known as CABICODES. The CABICODES are a hierarchical list of classification codes that divide the subject coverage of the CAB ABSTRACTS database into 23 major sections. Each section then includes a series of codes that divides that subject into more specific subjects. The codes themselves are typically used to code for subjects that would be difficult to describe with keywords alone. These CABICODES shown below display a selection of the CABICODES for social sciences and their associated topic area.

For a full list of CABICODES and their topic areas visit the CABICODE list.

PP000 Natural Resources (General)

PP100 Energy

PP200 Water Resources

PP210 Freshwater and Brackish Water (Discontinued March 2000)

PP220 Saltwater (Discontinued March 2000)

PP300 Land Resources

PP320 Wetlands

PP350 Grasslands and Rangelands

PP400 Erosion; Soil and Water Conservation

PP500 Meteorology and Climate

PP600 Pollution and Degradation

PP700 Biological Resources (General)

PP710 Biological Resources (Animal)

**PP720** Biological Resources (Plant)

PP800 Natural Disasters)

The CABICODES can be searched just like any other field tag. Two field tags are assigned to the CABICODE field and these are described below. Please note, as other field tags these must be entered in lowercase.

| Field tag | Definition                                                                                                    | Example                                |
|-----------|----------------------------------------------------------------------------------------------------|----------------------------------------|
| cc:       | Allows users to search the index of the alphanumerical assigned code e.g. PP600                                                   | cc: PP600                              |
| cabicode: | Allows users to search both the<br>alphanumerical assigned code index<br>as above and the CABI code title<br>index e.g. Pollution | cabicode: PP600 or cabicode: pollution |

## **Topic pages**

Topic pages enable you to focus searching on specific areas of environmental science. The topic page can be selected from the horizontal menu bar shown in the screen shot below. These topic pages are structured in a similar format as the homepage but only include content items that refer to the selected topic. For example, the screen shot below shows the topic page for climate change. Therefore the latest content section on the climate change topic page will only show recent articles that refer to climate change. The green underline in the horizontal topic page menu and the page title indicate which topic page you are currently viewing.

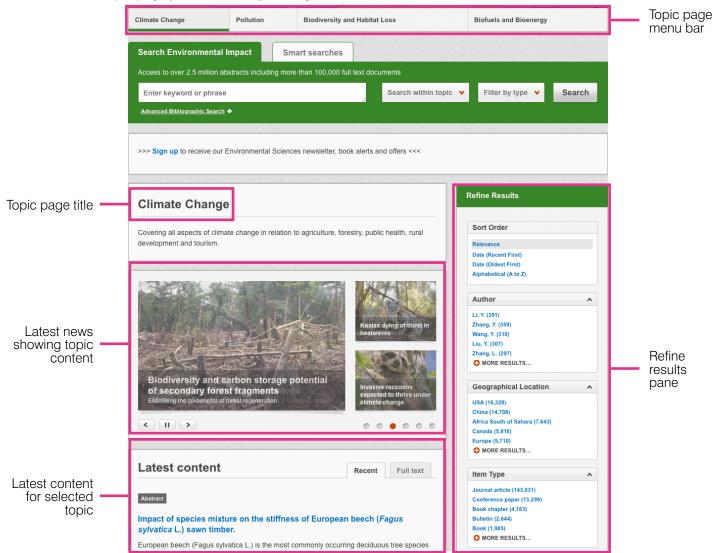

When conducting a search from a topic page, the relevant option is automatically selected from the topic filter section as shown below. This means that any search conducted from the topic page will limit searches to only content relating to that subject.

| Search Environmental Impact                                                          | Smart searches                                                   |           |   |  |  |        |  |  |
|--------------------------------------------------------------------------------------|------------------------------------------------------------------|-----------|---|--|--|--------|--|--|
| Access to over 2.5 million abstracts including more than 100,000 full text documents |                                                                  |           |   |  |  |        |  |  |
| Enter keyword or phrase Search within topic 🗸 Filter by type 🗸 Se                    |                                                                  |           |   |  |  | Search |  |  |
| Advanced Bibliographic Search →                                                      | Limit to selected topics                                         |           |   |  |  |        |  |  |
| >>> Sign up to receive our Environm                                                  | <ul> <li>Biodiversity</li> <li>Biofuels and Bioenergy</li> </ul> | ✓ Climate | 5 |  |  |        |  |  |

## **Refine options**

On the right side of the topic page there is a Refine results pane. This allows you to organise the display of the results alphabetically or by recency or relevancy. The refine pane also allows users to refine content even further using the following index fields:

- Author
- Geographic location
- Item type
- Language
- Organisms
- Subject topics

| Author          | ^ |
|-----------------|---|
| Li Yong (62)    |   |
| Li Yue (53)     |   |
| Li Yan (46)     |   |
| Wan, Y. F. (41) |   |
| Wan YunFan (40) |   |
| MORE RESULTS    |   |

Each field is listed in a separate box in the refine results pane. These can be collapsed by using the in the field box header. Blue text indicates the keyword and the bracketed number indicate the amount of records associated to it.

Clicking on a blue keyword conducts a search to return results specific to the selected topic and the relevant keyword from the associated field. For example, below we can see that by clicking on the author Li Yong (62) listed in the author field box a filtered search is generated limiting results the author: **"Lal, R."**. This is displayed in the filter display at the top of the results page.

| 390 results foun                         | d                                                                                                    |                        |
|------------------------------------------|----------------------------------------------------------------------------------------------------|------------------------|
| ¥Topic: Climate cha                      | ange 🗙 Author: Li, Y.                                                                                                    |                        |
|                                          |                                                                                                    |                        |
| 1 2 3                                    | 4 5 6 7 8 9 10                                                                                                    | Results per page: 10 🗸 |
| Search re                                | sults                                                                                                    | Results                |
| Abstract                                 |                                                                                                    |                        |
|                                          | rivers of greenhouse gas emissions along<br>zoige alpine peatland.                                                                                                 | the water table        |
| important role in r<br>emissions are get | land as the highest and largest peat swamp area in t<br>egulating global climate change and stabilizing GHG<br>ting more and more concern due to water table decli | 1 2                    |
| combined effects                         | of climate warming                                                                                                    | ine induced by the     |
| combined effects<br>Author(s)            | of climate warming<br>Zhang WanTong; Wang JinZhi; Hu ZhengYi; Li Yong; Yan Z<br>Wu HaiDong; Yan Liang; Zhang KeRou; Kang XiaoMing                                  | -                      |

# **MyCABI**

The MyCABI feature improves search functionality for users allowing users to:

- Combine and save searches
- Save records
- Export citations
- Create Alerts

To gain the full functionality of MyCABI and for the system to record and recall your searching activity you must be signed in. It is therefore recommended that you sign-in to MyCABI at the beginning of all your search sessions on Environmental Impact.

## Creating a MyCABI account

Before you can access the features of MyCABI you first need to create an account. Click on the MyCABI button in the top-right hand corner of the search box as shown below:

|                               | Other CABI sites \$    | Home About Bo                                         | okshop Help   | Contact | Mobile              |     | Account 🗸 |
|-------------------------------|------------------------|-------------------------------------------------------|---------------|---------|---------------------|-----|-----------|
| (D) CABI                      | From climate           | change to biodiversity loss<br>cts on the environment |               |         |                     |     |           |
| Climate Change                | Pollution              | Biodiversity and Habita                               | t Loss        |         | Biofuels and Bioene | rgy |           |
| Search Environmental          | Impact Sn              | nart searches                                         |               |         |                     | ¢   | Му САВІ   |
| Access to over 2.5 million al | ostracts including mor | e than 100,000 full text doo                          | cuments       |         |                     |     |           |
| Enter keyword or phrase       | •                      |                                                       | Search within | topic 🔻 | Filter by type 💉    |     | Search    |
| Advanced Bibliographic Search | •                      |                                                       |               |         |                     |     |           |

This will direct you to the sign-in page as shown below. The right-hand side of the page allows new users to register an account. The left-hand side of the page allows users already registered to sign in. Once registered, fill in your unique credentials to sign-in.

| ← Return                                                                               | 🕁 Му САВІ                                               |
|----------------------------------------------------------------------------------------|---------------------------------------------------------|
| Welcome to My CABI<br>Sign in or register a My CABI account to personalise<br>records. | your CABI experience and manage your saved searches and |
| Sign in to My CABI                                                                     | Register for a My CABI Account                          |
| Email Address                                                                          | Email address                                           |
| Password                                                                               | Password                                                |
| SignIn Remember me                                                                     | Retype Password                                         |
| Forgotten password?                                                                    |                                                         |
|                                                                                        | Create account                                          |

Below shows the MyCABI page. At the top of the display box are the different tabs to display the different types of search activities. By default the display automatically shows the recent searches that you have conducted. To the left hand side of the page there is also an option to sign-out or change your account password. To permanently remove a search from your recent search display click on remove button.

| 0                       | ther CABI sites 🕴   | Home About Bookshop Help (                                         | Contact Mobile          | Account 🗸                                                                    |
|-------------------------|---------------------|--------------------------------------------------------------------|-------------------------|------------------------------------------------------------------------------|
| (D) CABI                | From climate        | change to biodiversity loss - documenting<br>is on the environment | () E                    | You are signed in as:<br>CABI Egham (Gratis)<br>Signed in via:<br>IP Address |
| Climate Change          | Pollution           | Biodiversity and Habitat Loss                                      | Biofuels and B          | Bioenergy                                                                    |
|                         | account to personal | ise your CABI experience and manage your sa                        | ved searches and record | 📩 My CABI                                                                    |
|                         |                     |                                                                    | Recent searches         | Selected records                                                             |
| Combine Selected Search | es 💿 OR (Expar      | nd) O AND (Include) O NOT (Exclude)                                |                         |                                                                              |
| Select all              |                     |                                                                    | Results                 | Remove                                                                       |
| author:"Durodola, O     | . S."               |                                                                    | 2                       | ×                                                                            |
|                         |                     |                                                                    |                         |                                                                              |

## **Combining searches**

Combined searches are a useful tool for when compiling long and complex search strings which contain multiple Boolean operators and parentheses. To simplify the process and minimise the chance of input errors this function allows the user to perform two or more separate searches and combine them with either the AND, OR and NOT Boolean operators.

In the example below we can see in the recent search tab two relatively complex searches have recently been conducted. These two have been selected using the checkbox and the AND Boolean operator has been chosen from the combined search options. You can also see these searches have been filtered to certain criteria as explained previously.

|                          |    |                            |                        | 40000000                                           |                             |           |                 | -                                                                            |
|--------------------------|----|----------------------------|------------------------|----------------------------------------------------|-----------------------------|-----------|-----------------|------------------------------------------------------------------------------|
|                          |    | hard of                    | Other CABI sites 💠     | Home About                                         | Bookshop Help               | Contact   | Mobile          | Account -                                                                    |
|                          |    | (D) CAB                    | From climate           | change to biodiversity I<br>cts on the environment | mpact<br>loss - documenting | 1         | E.              | You are signed in as:<br>CABI Egham (Gratis)<br>Signed in via:<br>IP Address |
|                          |    | Climate Change             | Pollution              | Biodiversity and Ha                                | bitat Loss                  |           | Biofuels and E  | Bioenergy                                                                    |
|                          |    |                            |                        |                                                    |                             |           |                 |                                                                              |
|                          |    | ← Return                   |                        |                                                    |                             |           |                 | 📩 Му САВІ                                                                    |
|                          |    | Sign in or register a My C | ABI account to persona | lise your CABI experier                            | nce and manage your s       | aved sear | ches and record | ds.                                                                          |
|                          |    |                            |                        |                                                    |                             | Recer     | nt searches     | Selected records                                                             |
| Combining search options | -+ | Combine Selected Sea       | arches 💿 OR (Expar     | nd) 🔿 AND (Include                                 | e) O NOT (Exclude           | ) Search  |                 |                                                                              |
|                          |    | Select all                 |                        |                                                    |                             | Resu      | lts             | Remove                                                                       |
| Selected                 |    | author:"Durodol            | ia. O. S."             |                                                    |                             | 2         |                 | ×                                                                            |
| searches                 |    |                            |                        |                                                    |                             |           |                 |                                                                              |

Once your options have been selected perform the search by clicking the button. This will conduct the search and direct you to the results page as shown below. You can see that the search string of the two combined searches is displayed in the search box. By combining this search with the AND operator we have limited the results further to only return 8 records but alternatively by using this feature with the OR operator the we can also expand results.

| Search Environmental Impact                                              | Smart searches                    |                       |                                            |            |
|--------------------------------------------------------------------------|-----------------------------------|-----------------------|--------------------------------------------|------------|
| Access to over 2.5 million abstracts includi                             | ing more than 100,000 full text d | ocuments              |                                            |            |
| ((climate change AND agriculture) OR<br>(climate change AND agriculture) | (title: rainfall)) AND            | Search within topic 👻 | Filter by type 💙                           | Search     |
| Advanced Bibliographic Search >                                          |                                   |                       |                                            |            |
|                                                                          |                                   |                       |                                            |            |
| >>> Sign up to receive our Environmental                                 | Sciences newsletter, book alerts  | s and offers <<<      |                                            |            |
|                                                                          |                                   |                       | Refine Results                             |            |
| 24,325 results found                                                     |                                   |                       | Kenne Kesuits                              |            |
|                                                                          |                                   |                       | Sort Order                                 |            |
| 1 2 3 4 5 6 7 8                                                          | 9 10 Res                          | ults per page: 10 🗸   | Relevance                                  |            |
|                                                                          |                                   |                       | Date (Recent First)<br>Date (Oldest First) |            |
| Search results                                                           |                                   | Results               | Alphabetical (A to Z)                      |            |
| News Article                                                             |                                   |                       | Author                                     | ^          |
| Crea minutian as a climate adapte                                        | dien ofreten.                     |                       | Edwards, D. (123)                          |            |
| Crop migration as a climate adapta                                       | ation strategy                    |                       | Oldroyd, G. (114)                          |            |
| Long term crop distribution trends show sh                               | ifts towards cooler regions       |                       | Li, Y. (93)<br>Smith, P. (91)              |            |
| Date 9 March 2020                                                        |                                   |                       | Food and Agriculture Organiza              | ation (88) |
|                                                                          |                                   |                       | MORE RESULTS                               |            |
| News Article                                                             |                                   |                       | Geographical Location                      | ^          |
| Natural fires support native bees, i                                     | mprove food security              |                       | Africa South of Sahara (2,223)             |            |
| Native bees are increasingly important to f                              | ood growers                       |                       | China (2,056)                              |            |
|                                                                          | ood growers                       |                       | USA (1,685)                                |            |
| Date 4 May 2020                                                          |                                   |                       | India (1,475)                              |            |
|                                                                          |                                   |                       | Australia (854)<br>MORE RESULTS            |            |
| News Article                                                             |                                   |                       | WORE RESULTS                               |            |

## Saving searches and creating alerts

For searches you would like to run on a regular basis, users can save searches for future reference by using MyCABI. To save a search visit the recent search tab from the MyCABI page and click on the save search button.

| gn c | out Refresh Change password                                                                  |                 |                 |               |             |            |
|------|----------------------------------------------------------------------------------------------|-----------------|-----------------|---------------|-------------|------------|
|      |                                                                                              | Recent searches | Saved searches  | Saved records | Selecte     | ed records |
| Con  | nbine Selected Searches • OR (Expand)                                                        | O AND (Include) | O NOT (Exclude) |               |             |            |
|      | Select all                                                                                   |                 |                 | Results       | Save search | Remove     |
|      | ((climate change AND agriculture) OR (title: rainfall)) AND (climate change AND agriculture) |                 |                 | 24,337        | +           | ×          |

To view your saved searches click on the saved searches tab. The saved searches tab allows the user to conduct a saved search by clicking on the blue search string displayed. For each saved search there is also an option to set up an RSS feed which automatically notifies the user when new records relating to that search string are added to Environmental Impact. These notifications can be viewed through all RSS readers such as Microsoft Outlook and Feedly. To find out more about RSS and how to setup an account with an RSS reader **read more here**. To set up an RSS feed for your search string, click on the RSS Feed button.

|                           | Recent searches             | Saved searches  | Saved records | Selecte | d records |
|---------------------------|-----------------------------|-----------------|---------------|---------|-----------|
| Combine Selected Searches | OR (Expand) O AND (Include) | O NOT (Exclude) |               |         |           |
| Select all                |                             |                 | Result        | s RSS   | Remove    |

## Saving and exporting records

The MyCABI tool also allows you to save individual article records for future reference and export these to reference management software to create your own bibliographies or reference lists. To save a record to the saved records repository you must first be signed into the MyCABI tool before conducting searches. When signed in and a search has been conducted each record in the displayed results will have a Save to MyCABI button associated. Click this button to save the record.

| Save to My CABI |
|-----------------|
|                 |

To view your saved records click on the saved records tab. This will display the title of all saved records. To view a specific record, click on the title. Records can be removed individually by using the red cross button. To delete multiple records check the boxes next to the records and click the Remove records button as shown below.

Citations can also be exported to reference management software in a RIS file format. To export citations, select the records you would like to be included in the reference list using the checkbox and click the export citations button as shown below.

| € Return                                                                                                    |                 |                |               | 📩 Му САВІ        |
|----------------------------------------------------------------------------------------------------|-----------------|----------------|---------------|------------------|
| Sign out Refresh Change password                                                                                                    |                 |                |               |                  |
|                                                                                                    | Recent searches | Saved searches | Saved records | Selected records |
| X         Remove records         Image: Content of the second second seco | Email records   | ords           |               |                  |
| Select all                                                                                                    |                 |                |               | Remove           |
| Crop migration as a climate adaptation                                                                                                    | ×               |                |               |                  |
|                                                                                                    |                 |                |               |                  |

# Appendix A: Search techniques

| Search technique           | Example                                   | Description                                                          | Function                                                                                                    | Reason to use                                                                                                    |  |
|----------------------------|-------------------------------------------|----------------------------------------------------------------------|----------------------------------------------------------------------------------------------------|----------------------------------------------------------------------------------------------------|--|
| Single word<br>search      | rainfall                                  | Searches using a single word term                                    | Returns a broad<br>range of results for a<br>particular word/topic                                                                                      | Provides a broad<br>overview of a scientific<br>area of interest                                                                                                    |  |
| Boolean search             | rainfall OR rain                          | infall OR rain Searches using the operators AND, OR and NOT          |                                                                                                    | Allows the user<br>to conduct more<br>controlled searching.<br>Can be used to omit<br>homophones                                                                                                    |  |
| Phrase searching           | rainfall OR "climate<br>change"           | Use quotation marks<br>before and after a<br>multiple word phrase    | Returns results only containing the entire phrase                                                                                                    | Narrows searching<br>to records that only<br>contain the whole<br>phrase                                                                                                    |  |
| Parentheses                | (rainfall OR rain) AND<br>"climate change | Searches using<br>keywords, Boolean<br>operators and<br>parentheses. | Used for searches<br>that contain multiple<br>Boolean operators<br>to define the correct<br>search logic                                                | Refines searches with<br>Boolean operators<br>further to provide<br>limited search results                                                                                                    |  |
| Truncation &<br>wild cards | rain* AND "climate<br>change"             | Uses the symbols<br>* and ? in keyword<br>search                     | Using the * returns<br>results with different<br>word stems for the<br>root word<br>Using the ? symbol<br>allows users to specify<br>unknown characters | The * allows users<br>to broaden results to<br>keywords with differing<br>word stems e.g. pop* =<br>popular, population, etc.<br>The ? returns results<br>using a keyword that<br>may differ in spelling |  |